## 知 VP高清终端视频显示功能的配置

**[黄冰诚](https://zhiliao.h3c.com/User/other/0)** 2006-11-09 发表

## **VP高清终端视频显示功能的配置**

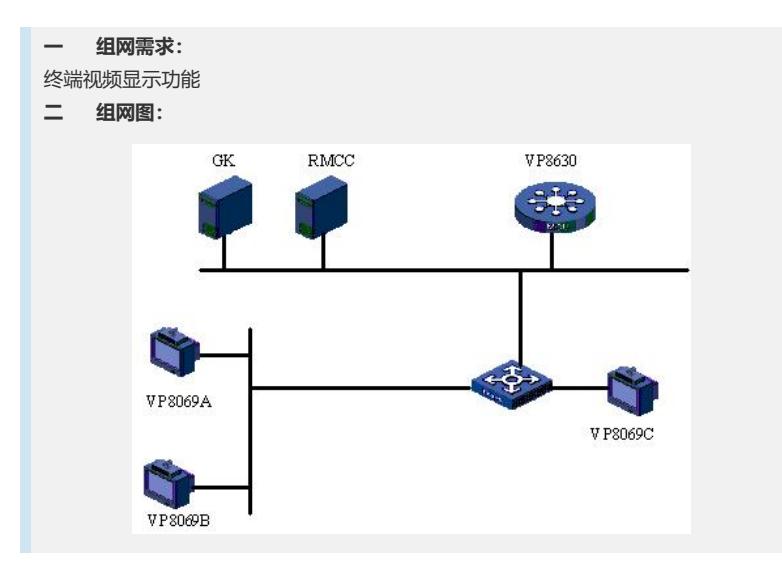

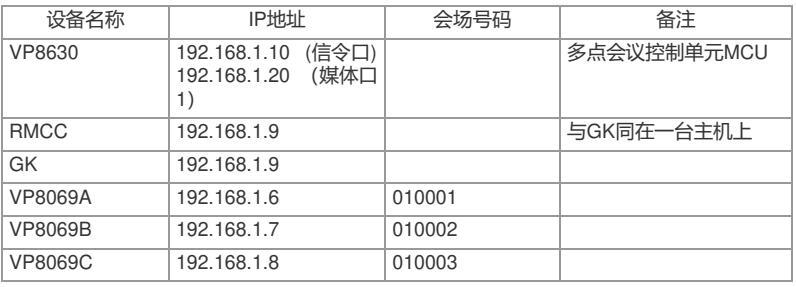

## **三 配置步骤:** 测试前请保证:测试环境搭建正确,GK、GKM、RMCC和MCU状态正常,设备正常 启用;终端都正确注册到GK并在RMCC上定义, 通过RMCC或主叫呼集调度会议成功 ;具体操作请参照《高清视频产品开局指导》 **1 本端输入方式选择** 1) 点击Local按钮,显示本端图像; 2) 再次点击Local按钮, 显示本端支持的视频输入源; 3) 选择视频输入源, 如果本地支持双流, 则可以设置主、辅流的输入源。 **2 远端输入方式选择** 1) 在显示远端画面时, 点击Remote按钮; 2) 显示远端支持的视频输入源; 3) 选择视频输入源。 **3 控制菜单界面输出端选择** 1) 遥控器控制: MENU - >视频设置 - >视频输出设置; 2) 选择遥控器输出到希望的设备。 **4 桌面传送/停止** 1) 遥控器控制: 按"快照"键, 选择停止或者启动发送桌面。 **5 双视传送** 1) 点击local按钮,显示本端图像; 2) 再次点击local按钮, 显示本端支持的视频输入源; 3) 选择双视; 4) 选择主、辅图像输入源;如果支持双流,主、辅图像输入源与主、辅流选择一致。 **6 Live双流传送/停止** 1) 点击local按钮, 显示本端图像; 2) 再次点击local按钮, 显示本端支持的视频输入源; 3) 按"下"方向键选择辅流输入源; 4) 遥控器控制: 按"快照"键, 选择停止或者发送双流。 **7 Presentation双流传送/停止** 1) 点击local按钮, 显示本端图像;

2) 再次点击local按钮, 显示本端支持的视频输入源; 3) 选择辅流输入源; 4) 遥控器控制: 按"快照"键, 选择停止或者发送双流。 **8 画中画/分屏显示** 1) 遥控器操作:MENU->系统->自定义设置->视频设置->视频输出设置->高级 设置; 2) 组合画面选择"画中画"/"分屏显示"; 3) 回到远端活动图像,连续按PIP键。 **9 字幕叠加** 1) 遥控器操作:MENU->系统->终端控制->设置字幕; 2) 输入字幕内容,选择字母颜色、显示方式等参数或者打开保存的字幕; 3) 点击显示。 **10 会场名显示** 1) 遥控器操作:MENU->系统->自定义设置->基本信息->会场名称显示设置; 2) 输入会场名称,颜色,显示时间,位置,保存设置; 3) 调度会议。 **11 本地时钟显示/取消** 1) 遥控器操作:F2键(多次); **12 发送/取消蓝屏** 1) 遥控器操作:MENU->系统->终端控制->发送/停止发送蓝屏

## **四 配置关键点:**

1) 在召集双流会议的时候,可以通过切换视频源的方式切换主、辅流视频源。 2) 目前的TV3 (即第二个RCA莲花头端子) 只能用于输出控制菜单界面, 不能用于显 示主流图像或者辅流图像。

3) 默认情况下桌面传送的VGA图像采用输出设置中的倒数第一个输出设备输出(即SX GA输出), 如果没有SXGA设备, 而是采用TV输出的话, 必须在接收辅流的终端上, 设置它的SXGA输出为"无";如果接收辅流的会场只有一台显示设备,那么可以通过三 分屏的方式,远端主流图像和桌面VGA图像分别显示在屏幕的左、右上角;目前桌面 传送与双流不能同时使用,演示桌面传送注意关闭双流;桌面传送只适合于传送静态 图像,如PPT胶片,不适合于传送动态图像(如flash),如果需要传送桌面动态图像 的话,可以采用双流的方式(辅流选择为VGA图像)。

4) 发送双流之前, 可以切换到本地图像的画中画图像, 确认是否能够看见两路图像, 保证两路视频输入的正确性以及主、辅流图像选择的正确性;Live模式情况下,会议 中可以存在多个辅流,会场观看的远端辅流图像和远端主流图像一致;Presentation发 送方式与Live方式不同:Live方式与主流相关联,在多点会议中,采用Live方式,观看 到的辅流会随主流的变化而变化; Presentation方式观看的辅流与主流没有必然联系, 只要有一个会场发送辅流,所有会场观看辅流会随之变化,此时观看的主流不变,即 可以观看的主流和辅流图像可以来自不同的会场;可以通过三分屏(设置仅存在主输 出设备TV1)显示主辅流,辅流图像显示在右上角, 当远端不发送辅流时, 右上角会 显示本端辅流图像。

5) 画中画操作时,远端尽量不要使用双视传送;当看到远端双视时存在的画中画图像 并不是画中画功能,在演示中出现一个大画面上有两个小画面时注意区分双视和本地 小画面,避免客户错误理解;多画面的时候,也可以进行多分屏,最多支持三分屏; 可通过遥控器上"画中画"按键在"画中画"与"多分屏"间相互切换。

6) 字幕支持中、英、符号的输入,遥控器输入法使用"↑中"键切换;使用WEB方式控制 时,方便文本输入控制,建议展示该功能时尽量使用WEB进行操作;根据会场的亮度 和色彩度调整字幕的底色和字体的颜色,以达到最佳的效果;不支持设置字体格式, 不支持横幅和字幕同时显示(即同时显示静止横幅和动态滚动字幕)。